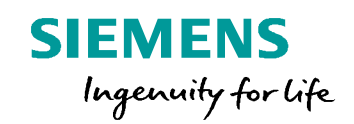

# **Post Configurator Enablement** Encryption

**Unrestricted © Siemens AG 2016 Realize innovation. Realize innovation. Realize innovation.** 

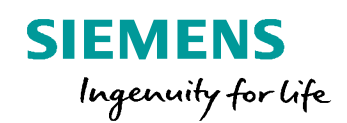

# **Restrict and Protect the Post Processor**

#### **Overview**

## **SIEMENS**

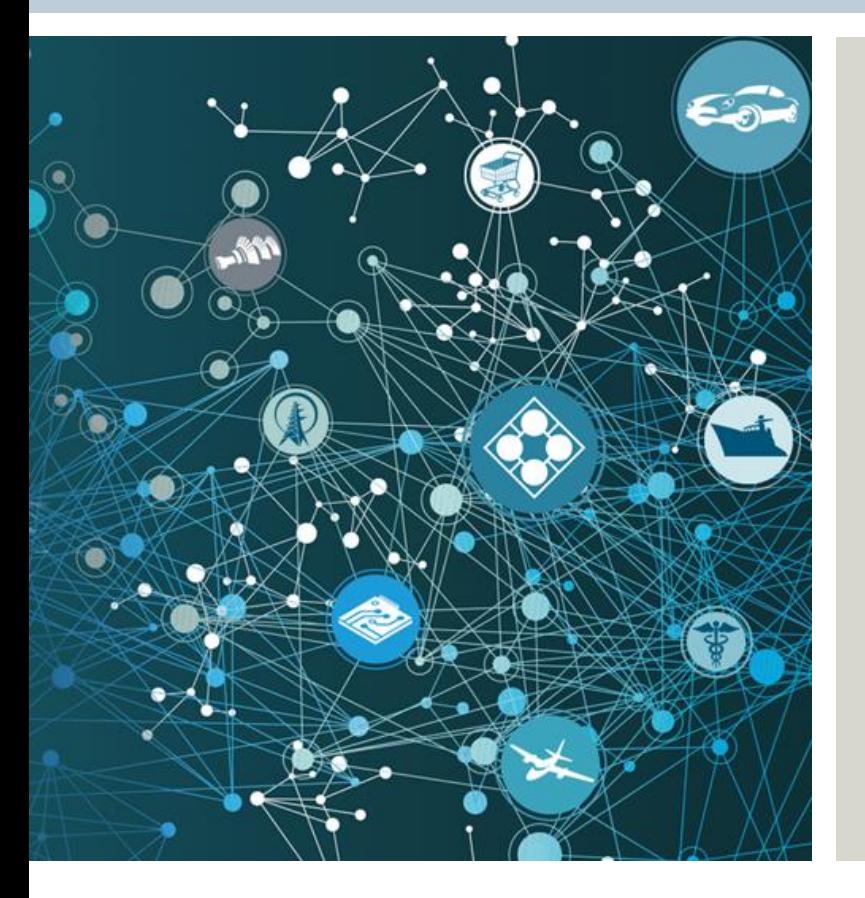

The post processor can be **protected**

- Limited it to certain users (Sold-To ID)
- Limited to a certain expiration date

The Tcl code files of the post processor can be **encrypted**

- Not human readable
- Cannot be changed
- The IP within is proteced

**Note:** This feature is only available with *Full License*.

**Unrestricted © Siemens AG 2016** Page 3 25.11.2016 Siemens PLM Software

#### **Overview**

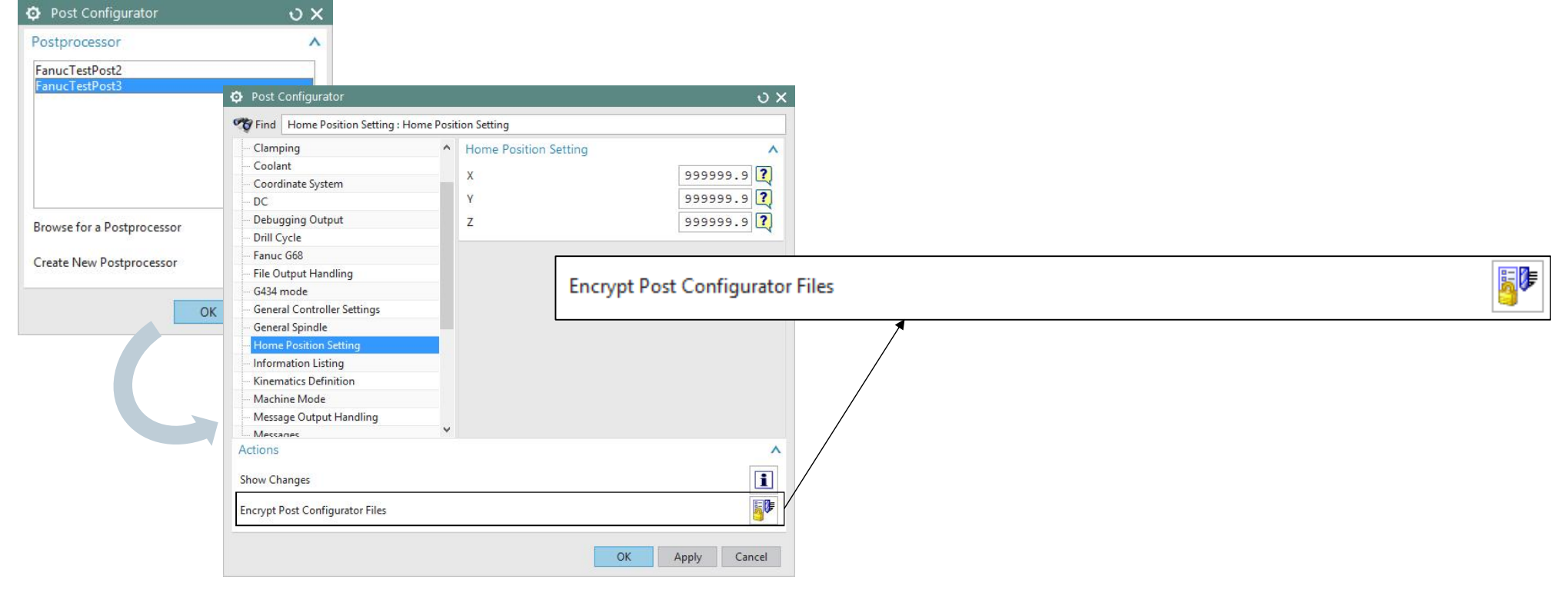

**Note:** This feature is only visible with *Full License*.

**Unrestricted © Siemens AG 2016**

Page 4 25.11.2016 Siemens PLM Software

#### **Overview**

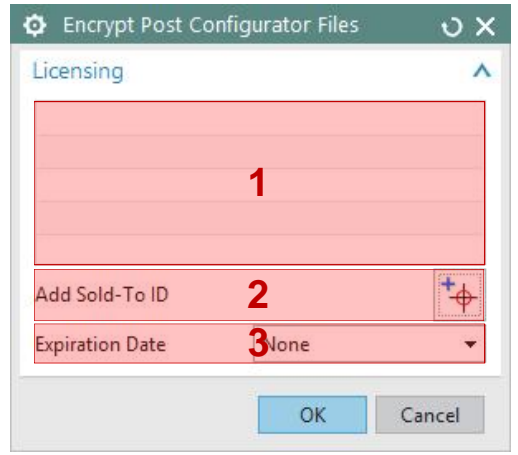

- **1: List of licened users (SoldTo ids)**
- **2: Add a new licensed user (SoldTo id)**
- **3: Add an expiration date (at which date is stops running)**

#### **Add a new licensed user**

#### **O** Encrypt Post Configurator Files  $\circ$   $\times$ Licensing V New\_Sold\_To\_ID  $+\nightharpoonup$ Add Sold-To ID **Expiration Date** None ٠ OK Cancel

- 1. Click Add Sold-To ID
- 2. Enter the Sold-To ID which should be allowed to execute and open this post processor
- 3. Hit enter.

**Note:** The own SoldTo id needs to be added as well, otherwise the Post will not run anymore on the own system.

**SIEMENS** 

#### **How to find the correct Sold-To ID of an user?**

#### $\in$   $\infty$ n. Information File Fdit ------Information listing created by : weisse Date  $: 21.04.2015 15:14:48$ Current work part : D:\NX Dev\NX10.0.2.2\mach\samples\nc simulation samples\sim08 mill 5ax cam f : deberweisse01 Node name \*\*\* C:\Users\weisse\AppData\Local\Temp\\weisse30c47a1c.syslog \*\*\* system log created by weisse on Tue Apr 21 14:55:36 2015 W. Europe Daylight Time Node Name :- deberweisse01 Machine type :- GenuineIntel Family 6 Model 12 Stepping 3, Intel(R) Core(TM) i7-4810MQ CPU @ 2.80GHz  $\frac{1}{2}$  = Windows NT (x64) 6.3 Windows 8.1 Enterprise (Build 9600) los. :- 64 bit software version # Processors :- 4 :- 1 packages, 4 cores, 4 logical processors :- cache L1 256Kb / L2 1024Kb / L3 6144Kb  $: -32673Mb$ Memory Total Swap :- 34721Mb Free Swap :- 27952Mb Machine supports 8TB address space Running customer environment Session is running in codeset 1252 17 Successfully loaded dynamic module D:\Program Files\Siemens\NX 10.0\UGII\ugyml.dll UGXML is using 'UTF-8' as the local code page \*\*\*\*\*\*\*\*\*\*\*\*\* Licensing Information \*\*\*\*\*\*\*\*\*\*\*\*\*\* Server ID : HERE WOULD BE THE SOLDTO Webkey Access Code : server module License File Issuer : Siemens PLM, Inc, Flex Daemon Version : 11.10 Vendor Daemon Version String : 6.4 Toolkit Version :  $6.4.4.1$ \*\*\*\*\*\*\*\*\*\*\*\*\*\* Bundle Information \*\*\*\*\*\*\*\*\*\*\*\*\*\* Number of bundles in use : 0  $\left\langle \right\rangle$

**How to find the correct Sold-To ID of an user?** It is shown in at the beginning of the log file

- 1. In NX: File  $\rightarrow$  Help  $\rightarrow$  Log File
- 2. It is logged after: Server ID :

Server ID : HERE WOULD BE THE SOLDTO Webkey Access Code : server module License File Issuer : Siemens PLM, Inc, Flex Daemon Version : 11.10 Vendor Daemon Version String : 6.4 Toolkit Version : 6.4.4.1

**Unrestricted © Siemens AG 2016**

**SIEMENS** 

# **Expiration Date**

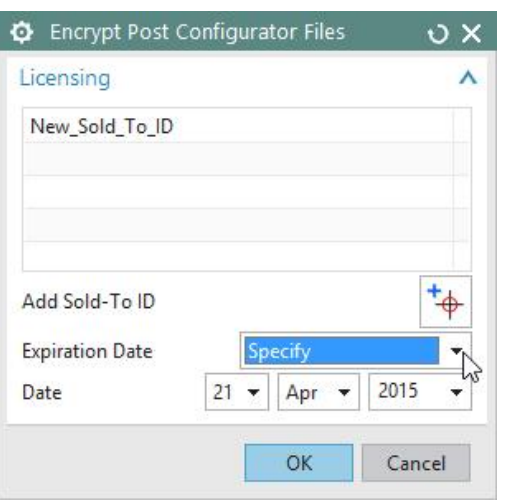

#### **SIEMENS**

- 1. Select Specify in the Expiration Date menu
- 2. Select the desired date in the Date fields
- 3. Once you are done, click OK

This will...

- $-$  encrypt all open Tcl files
- lock the post processor to the specified settings

**Note:**

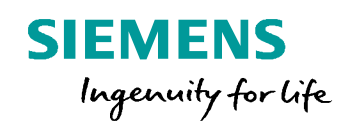

# **License the post processor & Ship to Customer**

#### **License the post processor & Ship to Customer**

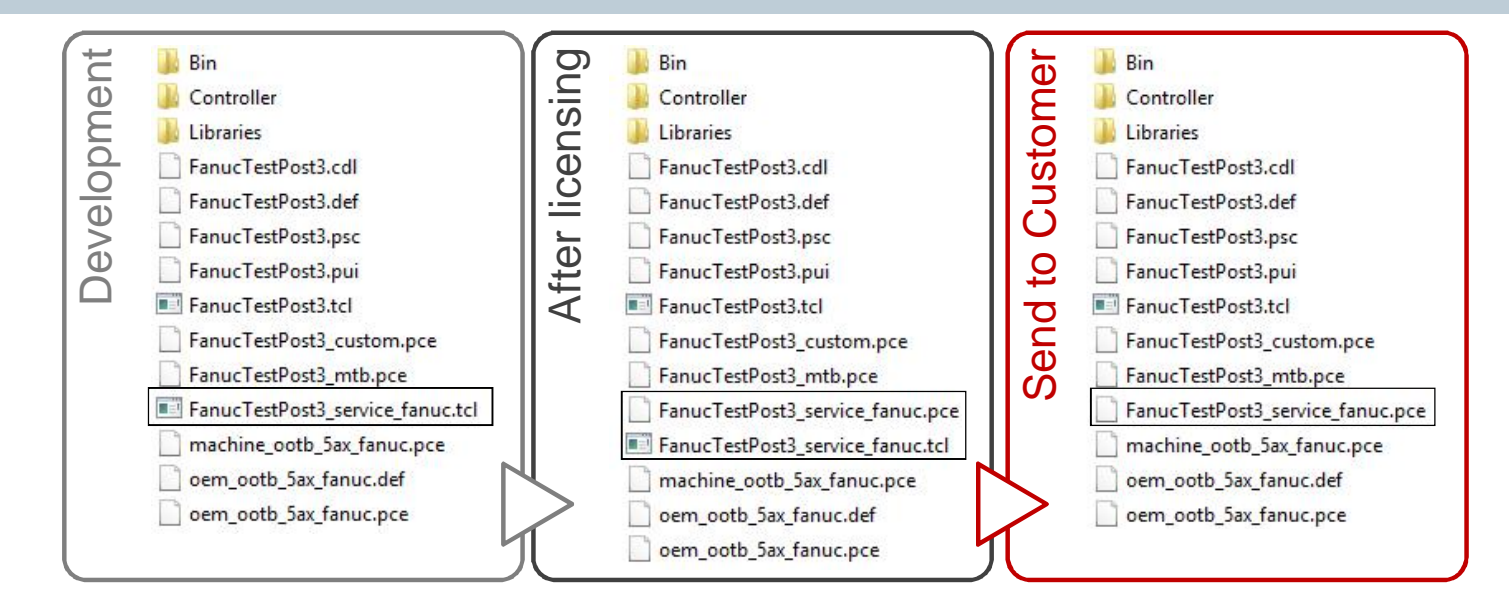

#### **In order for the protection take effect:**

1. Save and remove the original source Tcl file from the folder delivered to customers (Move in the example FanucTestPost3 service fanuc.tcl)

#### **Attention:** Keep the original Tcl at a safe location for later reuse as there is no decryption functionality! All the remaining files in the folder are required.

**Unrestricted © Siemens AG 2016** Page 10 25.11.2016 Siemens PLM Software

## **Shipping the Post Processor - Remarks**

- When shipping Post Processor to Customer the whole Post Processor needs to be shipped to Customer
- The Process Processor always needs all files, no files can be removed (besides the original Tcl files)
- Versioning of Post Processor needs to be done manually, a simple copy of the folder is sufficient

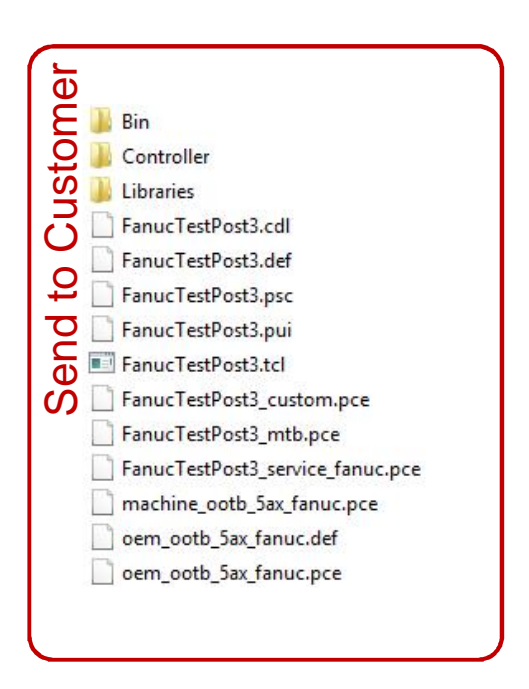

**Unrestricted © Siemens AG 2016** Page 11 25.11.2016 Siemens PLM Software

## **Encryption**

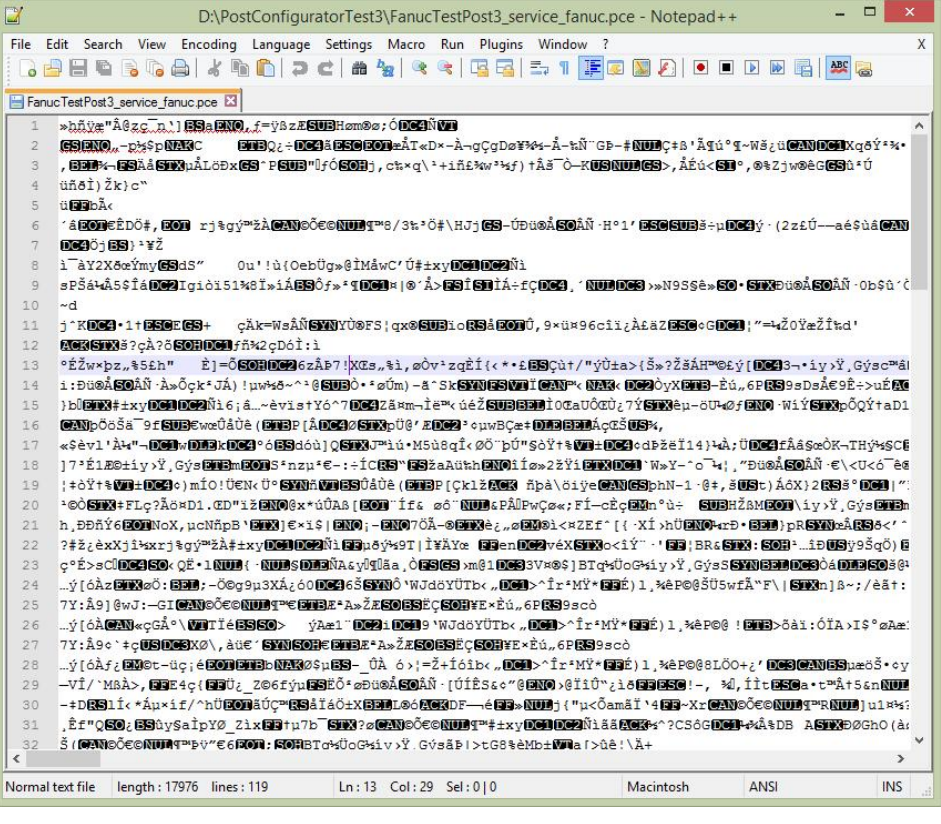

### **Encrypted PCE files**

- $-$  are not human readable
- cannot be changed

**Note:** There is no way to decrypt PCE back to Tcl files.

**Unrestricted © Siemens AG 2016**

Page 12 25.11.2016 Siemens PLM Software

#### **About the Protection and Encryption**

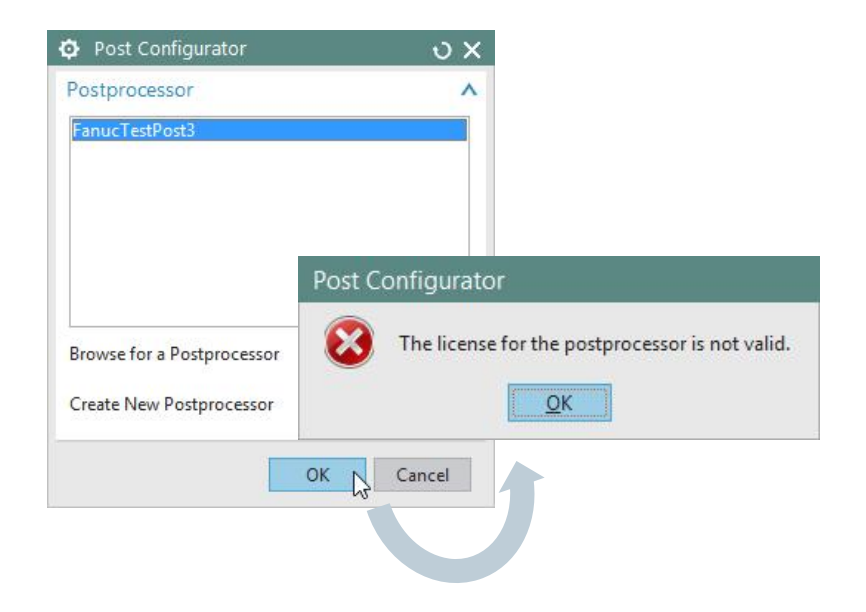

**Note:** More information about the expired license is outputted to the syslog.

**Unrestricted © Siemens AG 2016** Page 13 25.11.2016 Siemens PLM Software

**Post Configurator** will prefer .tcl over .pce if both exist.

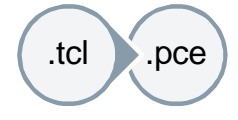

**Note:** If there are both file types with the same file name, Post Configurator will prefer the tcl file and any licensing will be ignored.

#### **How to revert the encryption:**

- 1. Remove encrypted layers (.pce)
- 2. Replace with the original source code file (.tcl)